# **PyEngine** *Version 1.0.0*

**juin 09, 2019**

# Informations

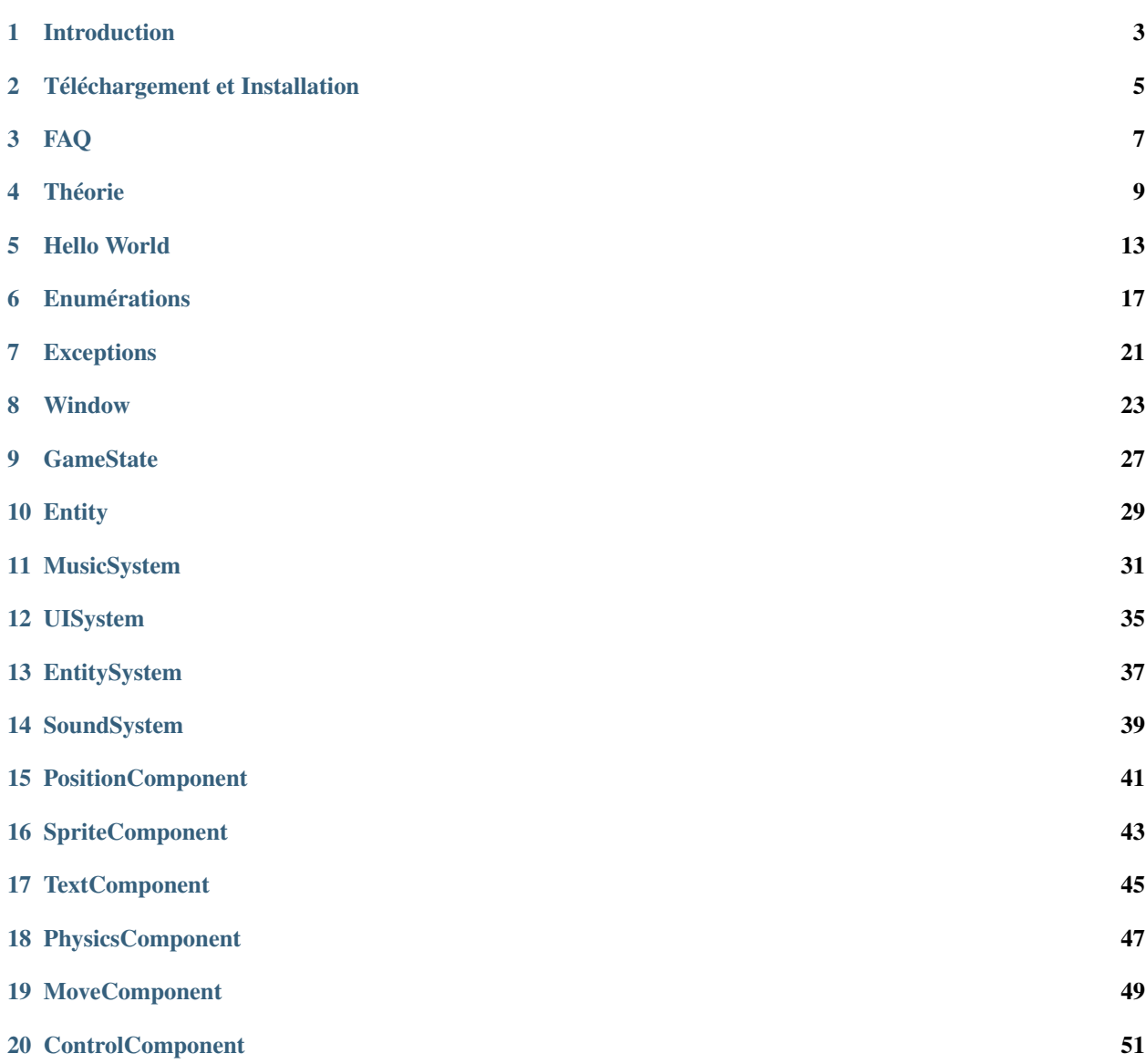

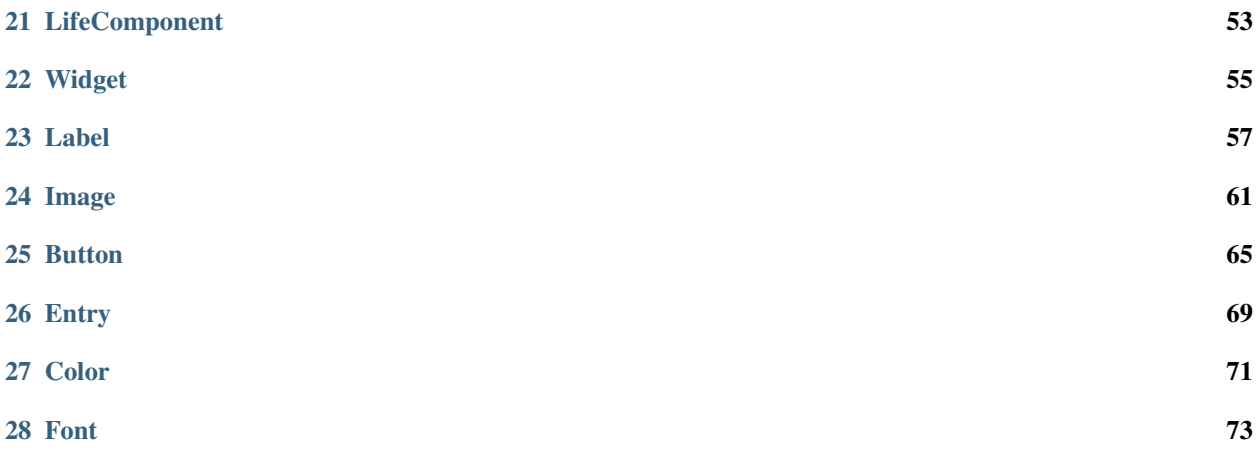

Bienvenue sur la documentation de la bibliothèque PyEngine.

PyEngine est constamment en développement, la documentation est donc susceptible d'être changée. N'hésitez pas à y revenir dès que vous avez un problème.

Note : Il est important de rappeler que PyEngine est un projet OpenSource et développé par des personnes non professionnelles. Vous pouvez, vous aussi, y participer via le github.

Sommaire :

### Introduction

<span id="page-6-0"></span>PyEngine a été créé par LavaPower.

PyEngine se base sur PyGame pour fonctionner. Il a été fait pour être utilisé sur des jeux 2D de tout type : Platformer, Pong, Casse bricks. . .

Vous pouvez retrouver des tutoriels, des exemples et la documentation des différentes classes.

Note : PyEngine est encore très jeune et encore très limité.

Note : Cette documentation liste les méthodes des classes qui peuvent être utilisées sans problème et sans risque.

# Téléchargement et Installation

#### <span id="page-8-0"></span>**2.1 Dernière release (Méthode simple)**

- Avoir Python et Pip installés
- Faire dans une console : *pip install PyEngine-2D*
- PyEngine est téléchargé et installé

#### **2.2 Version en développement (Méthode moins simple)**

- Avoir Python et Pip installés
- Télécharger et décompresser les fichiers du github [\(http://github.com/pyengine-2D/PyEngine\)](http://github.com/pyengine-2D/PyEngine)
- Faire dans une console à l'endroit où sont les fichiers : *python setup.py install*.
- PyEngine est téléchargé et installé

#### FAQ

#### <span id="page-10-0"></span>**3.1 Qu'est-ce que PyEngine ?**

PyEngine est une bibliothèque python permettant de créer des jeux vidéos 2D plus facilement. C'est une sorte de moteur de jeu très simplifié sans interface.

#### **3.2 Pourquoi créer PyEngine ?**

Pour créer un jeu vidéo en python, il existe déjà le très bon PyGame.

Mais en créant mon jeu, je devais créer des systèmes (comme le système d'entité) qui sont pourtant utiles pour tous. J'ai donc fait le choix de créer PyEngine (qui utilise PyGame lui même) (Et puis ça permet un bon entrainement en Python).

#### **3.3 Quelles sont les dépendances de PyEngine ?**

Si ce n'est Python, PyEngine utilise PyGame.

#### **3.4 Quelles sont les plateformes où PyEngine est utilisable ?**

Si vous pouvez utiliser PyGame et Python, vous pouvez utiliser PyEngine.

### **3.5 Je souhaite participer au développement de PyEngine, comment faire ?**

Envoyez moi un message par Discord (LavaPower#2480) pour voir ce que vous pouvez faire.

#### Théorie

<span id="page-12-0"></span>Avant de s'attaquer aux tutoriels pratiques, il est important de comprendre l'architecture général de PyEngine.

#### **4.1 Architecture en arbre**

Il est possible de voir l'architecture de PyEngine comme un arbre.

Ceci induit plusieurs choses :

- Chaque élément peut accéder à tous les autres éléments.
- Il y a un élément initial
- Il y a des éléments transitifs
- Il y a des éléments finaux

Note : Accèder à n'importe quel élément à partir d'un autre est parfois caché ou idiot mais c'est toujours possible.

#### **4.2 Window, début de Tout**

PyEngine prend comme élément initial Window. Celui ci correspond en fait à la fenêtre qui s'ouvre quand vous le créez.

C'est à partir de lui que l'on va créer notre architecture.

#### **4.3 Les éléments transitifs**

Notre fenêtre a besoin de monde pour fonctionner. Ceux ci sont simplement les GameStates. Ce sont eux qui vont être directement rattaché à Window et qui correspondent aux mondes que vous voyez.

Les éléments qui les suivent sont les Systems. Actuellement PyEngine possède 4 systèmes :

— EntitySystem : Gestionnaire des entités

- UISystem : Gestionnaire des widgets
- MusicSystem : Gestionnaire de la musique de fond
- SoundSystem : Gestionnaire des sons et bruitages

MusicSystem et SoundSystem n'ont pas d'enfant et font donc aussi office d'éléments finaux.

Mais EntitySystem peut avoir comme enfant des entités et UISystem peut avoir des widgets.

## **4.4 Les éléments finaux**

Les entités ne sont pas forcément des éléments finaux. Elles ont dans la plupart des cas des composants les définissant. Ce sont ces composants qui font office d'éléments finaux.

Du coup des widgets, ce sont bien les éléments finaux.

# **4.5 Représentation de l'architecture**

Architecture général :

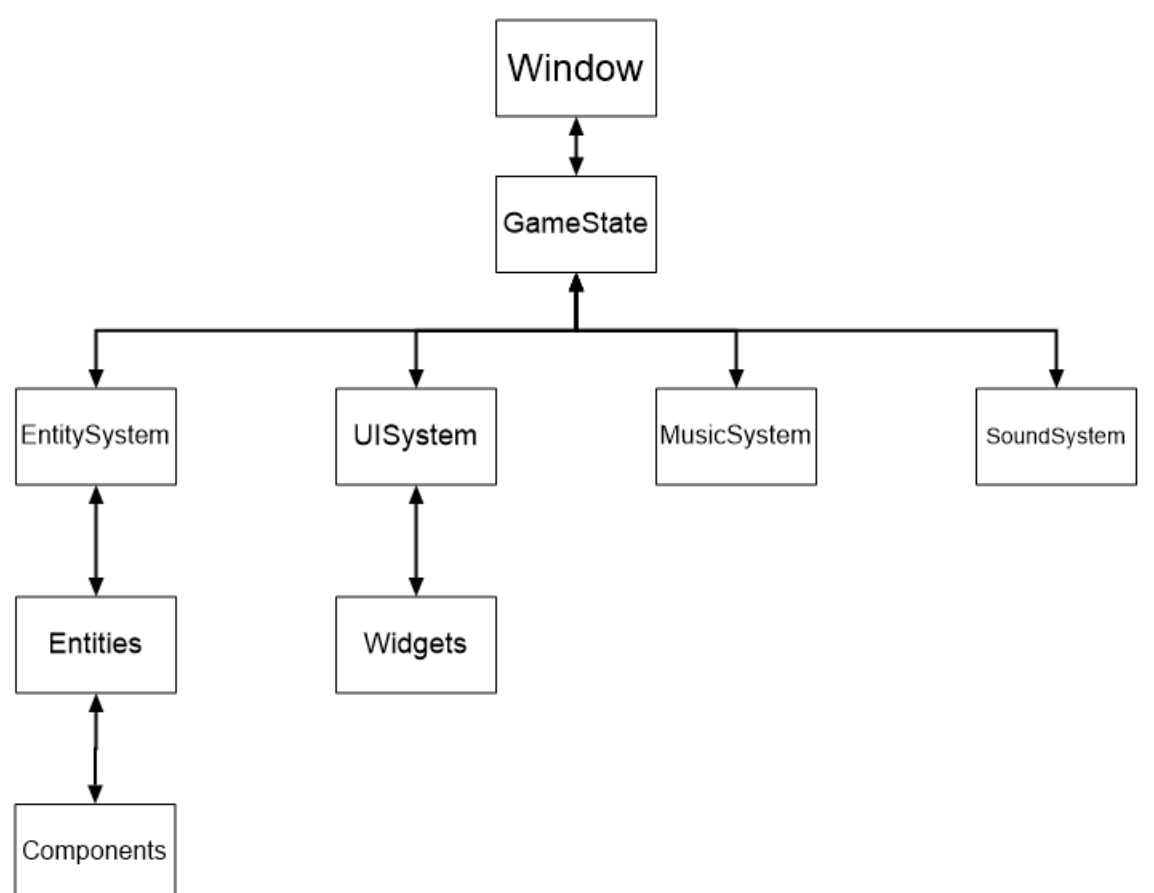

Architecture du tutoriel HelloWorld :

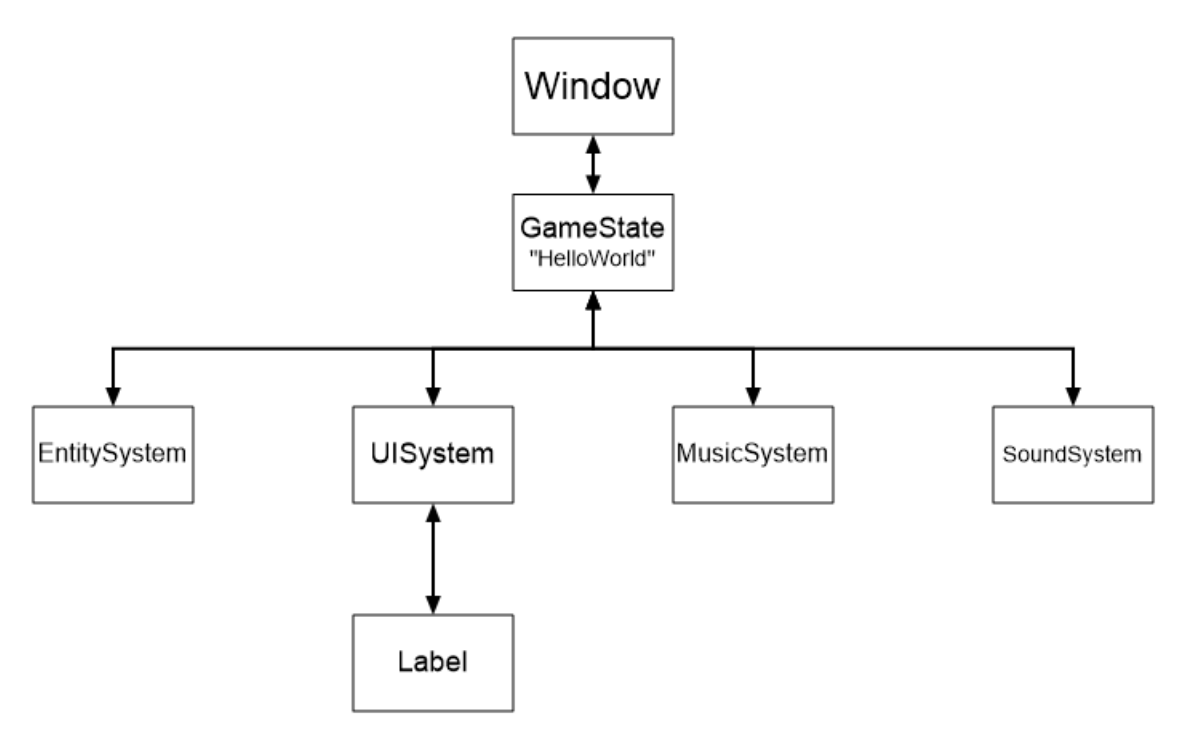

Architecture de l'exemple Pong :

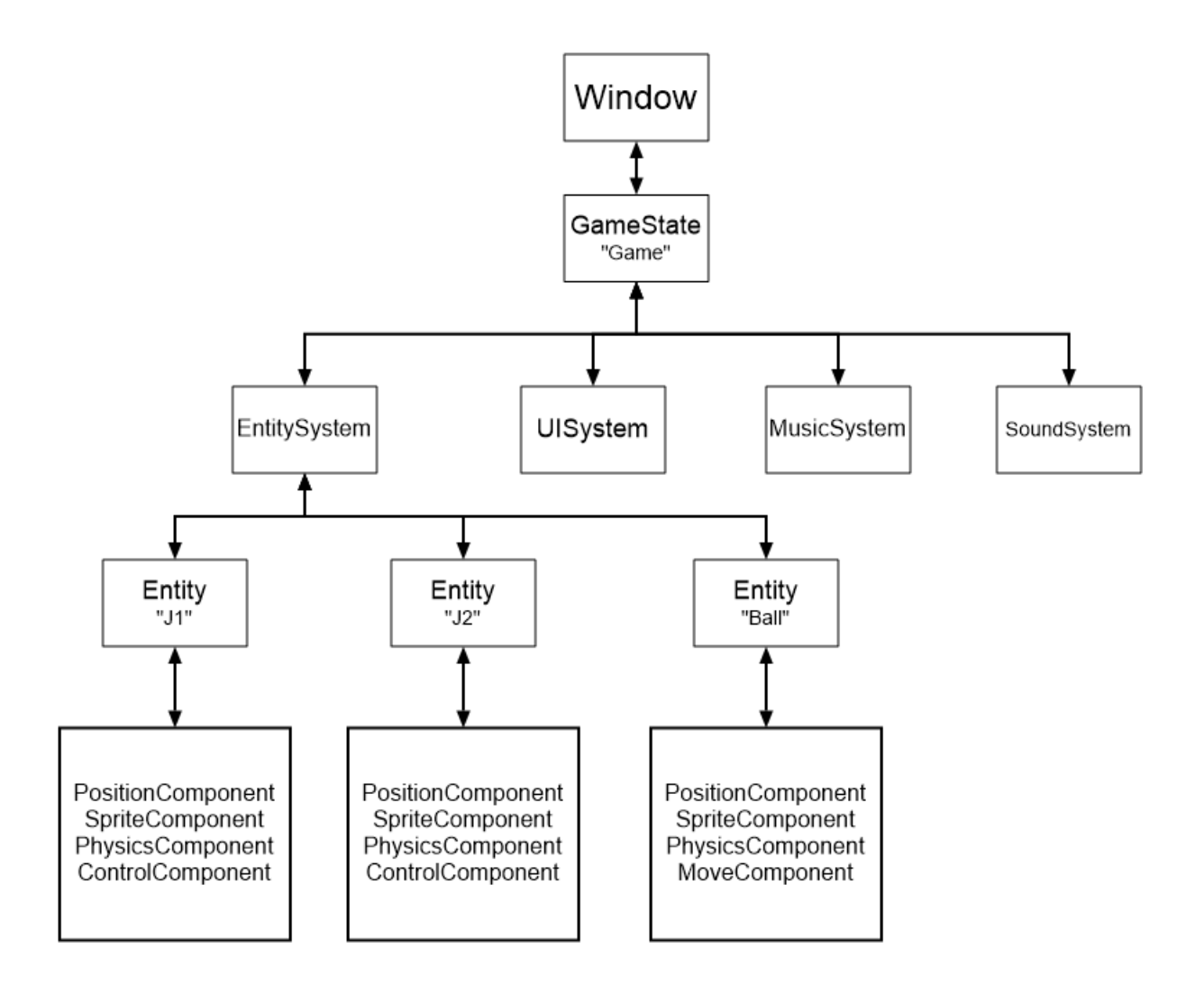

#### Hello World

<span id="page-16-0"></span>Dans ce tutoriel, nous allons créer un programme très connu : le fameux Hello World.

Grâce à ce tutoriel, vous saurez créer une fenêtre graphique avec un état de jeu. De plus, vous saurez utiliser le widget Label venant du système d'UI.

#### **5.1 Création de la fenêtre**

La première étape est de créer la fenêtre graphique. Ici on va créer une fenêtre de 500 par 300 pixels avec un fond blanc.

Tout d'abord, il faut importer la classe de la fenêtre ainsi que de quoi utiliser les couleurs via :

```
from pyengine import Window # Window étant la classe de notre fenêtre.
from pyengine.utils import Colors
```
Ensuite, il faut l'initialiser :

```
fenetre = Window(500, 300, Colors.WHITE.value)
# 500 : Largeur
# 300 : Longueur
# Colors.WHITE.value : Couleur blanche
```
Si vous lancez ce code, vous verrez la fenêtre se lancer puis se fermer directement.

Pour régler ce problème, il faut lancer la boucle de la fenêtre. Pour cela, il suffit de faire :

fenetre.run()

Mais ici, vous avez une erreur. Plus précisément, une NoObjectError. Ceci s'explique par le fait que vous essayez de lancer la boucle d'une fenêtre qui n'a pas de GameState.

Note : Une GameState est un état de votre jeu/programme. Par exemple, dans un flappy bird, il y a plusieurs états : le moment où il y a le menu, le moment où on joue, le moment de fin de jeu. . .

### **5.2 Création de la GameState**

Actuellement vous avez ceci :

```
from pyengine import Window
from pyengine.utils import Colors
fenetre = Window(500, 300, Colors.WHITE.value)
fenetre.run()
```
Pour créer votre GameState, il va falloir importer puis utiliser sa classe :

```
from pyengine import GameState
state = GameState("HelloWorld")
# "HelloWorld" correspond au nom de votre state.
```
Ensuite, il faut l'ajouter à votre fenêtre via un :

fenetre.add\_state(state)

En organisant bien votre code, vous devriez avoir quelque chose de ce style :

```
from pyengine import Window, GameState
from pyengine.utils import Colors
fenetre = Window(500, 300, Colors.WHITE.value)
state = GameState("HelloWorld")
fenetre.add_state(state)
fenetre.run()
```
Lancez le programme et vous devriez avoir ceci :

```
pygame window
                                                                      \Box\times
```
### **5.3 Création du texte**

Maintenant, nous allons afficher notre texte.

Pour cela, nous allons utiliser le monde de notre GameState afin de récupérer le système qui gère l'ui.

```
from pyengine.Systems import UISystem
uisystem = state.get_system(UISystem)
```
Ensuite, nous devons créer notre widget et l'ajouter à notre système :

```
from pyengine.Widgets import Label
hello = Label([0, 0], "Hello World !", Colors.BLACK.value)
# [0, 0] : Position x, y
# "Hello World !" : Texte
# Colors.BLACK.value : Couleur noire
uisystem.add_widget(hello)
```
Ce qui nous donne au final :

```
from pyengine import Window, GameState
from pyengine.Systems import UISystem
from pyengine.Widgets import Label
from pyengine.utils import Colors
fenetre = Window(500, 300, Colors.WHITE.value)
state = GameState("HelloWorld")
fenetre.add_state(state)
```
(suite sur la page suivante)

(suite de la page précédente)

```
uisystem = state.get_system(UISystem)
hello = Label([0, 0], "Hello World !", Colors.BLACK.value)
uisystem.add_widget(hello)
fenetre.run()
```
Avec comme résultat :

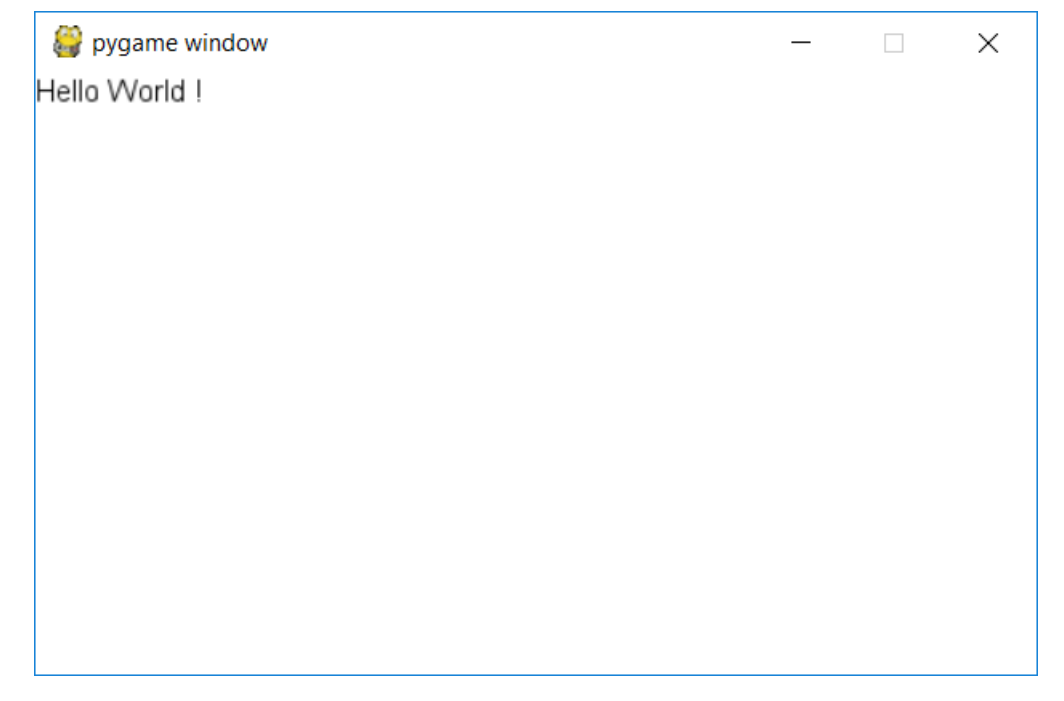

### Enumérations

<span id="page-20-0"></span>PyEngine incorpore beaucoup d'énumérations utilisées dans ses différentes classes.

Note : Pour les importer, il faudra donc importer soit le \_\_init\_\_ soit la classe référente.

En voici la liste :

#### **6.1 Colors**

Description Correspond à des couleurs prédéfinies

Valeurs

- WHITE : Couleur blanche
- BLACK : Couleur noire
- BLUE : Couleur bleue
- RED : Couleur rouge
- GREEN : Couleur verte

Classe Color

Note : Pour utiliser ces couleurs, il faut utiliser la méthode .value() dessus. Exemple : white = Colors.WHITE.value()

### **6.2 ControlType**

Description Correspond aux différents types de contrôles

Valeurs

- FOURDIRECTION : L'objet se déplace dans les quatres directions.
- CLASSICJUMP : L'objet se déplace latéralement et fait un saut simple
- DOUBLEJUMP : Comme le CLASSICJUMP mais avec un double saut
- CLICKFOLLOW : L'objet se déplace vers l'endroit du clic de la souris
- LEFTRIGHT : L'objet se déplace latéralement, sans saut
- UPDOWN : L'objet se déplace de bas en haut

Classe ControlComponent

#### **6.3 Controls**

Description Correspond aux contrôles utilisables dans PyEngine

Valeurs

- UPJUMP : Direction vers le haut (sert aussi au saut)
- LEFT : Direction vers la gauche
- RIGHT : Direction vers la droite
- DOWN : Direction vers le bas

Classe ControlComponent

#### **6.4 MouseButton**

Description Correspond aux différents boutons de la souris

Valeurs

- LEFTCLICK : Clic gauche
- MIDDLECLICK : Clic molette
- RIGHTCLICK : Clic droit

Classe ControlComponent

#### **6.5 CollisionCauses**

Description Correspond aux différentes causes d'une collision

Valeurs

- UNKNOWN : Cause inconnu
- GRAVITY : Causée par la gravité
- LEFTCONTROL : Causée par un déplacement à gauche du ControlComponent
- RIGHTCONTROL : Causée par un déplacement à droite du ControlComponent
- UPCONTROL : Causée par un déplacement en haut du ControlComponent
- DOWNCONTROL : Causée par un déplacement en bas du ControlComponent
- MOVECOMPONENT : Causée par un déplacement du MoveComponent

Classe PhysicComponent

Note : Si une collision à lieu à cause d'un saut, c'est la cause GRAVITY qui sera affichée.

#### **6.6 StateCallbacks**

Description Correspond aux différents types de callback renvoyé par la state

Valeurs

— OUTOFWINDOW : Activé quand un élément dépasse les bords de l'écran

Classe GameState

Note : Un callback est simplement une fonction lancée suivant des évènements précis.

# Exceptions

<span id="page-24-0"></span>PyEngine incorpore beaucoup d'exceptions utilisées dans ses différentes classes. En voici la liste :

# **7.1 NoObjectError**

Description L'objet n'existe pas.

### **7.2 WrongObjectError**

Description L'objet ne peut pas être utilisé à cet endroit.

#### **7.3 CompatibilityError**

Description L'objet n'est pas compatible avec un autre objet déjà mis en place.

#### **Window**

<span id="page-26-0"></span>Cette classe correspond à la fenêtre ouverte par votre jeu.

#### **8.1 Constructeur**

Description Crée l'objet Window

#### Paramètres

- width <integer> : Largeur de la fenêtre
- height <integer> : Hauteur de la fenêtre
- color <Color> (Color()) : Couleur de fond
- icon <string> (None) : Chemin vers l'icon de la fenêtre
- debug <boolean> (False) : Mode debug

Note : Si l'icon vaut « None » la fenêtre aura l'icon de PyGame

Voici ces méthodes :

#### **8.2 set\_color**

Description Change la couleur de la fenêtre Retourne Rien Paramètre color < Color > : Couleur de la fenêtre

#### **8.3 get\_color**

Description Récupère la couleur de la fenêtre

Retourne <Color> : Couleur de la fenêtre Paramètre Rien

#### **8.4 set\_debug**

Description Change si la fenêtre est en mode debug Retourne Rien Paramètre debug <br/> <br/>boolean> : Mode debug de la fenêtre

#### **8.5 get\_debug**

Description Vérifie que la fenêtre est en mode debug Retourne <boolean> : Mode debug de la fenêtre Paramètre Rien

#### **8.6 set\_title**

Description Change le titre de la fenêtre Retourne Rien Paramètre title <string> : Nouveau titre de la fenêtre

#### **8.7 get\_title**

Description Récupère le titre de la fenêtre Retourne <string> : Titre de la fenêtre Paramètre Rien

#### **8.8 add\_state**

Description Ajoute un GameState à la fenêtre Retourne Rien Paramètre state <GameState> : GameState à ajouter

#### **8.9 set\_current\_state**

Description Définit la GameState actuelle Retourne Rien Paramètre name <string> : Nom de la GameState à définir comme actuelle

#### **8.10 get\_current\_state**

Description Récupère la GameState actuelle Retourne <GameState> : GameState actuelle Paramètre Rien

### **8.11 get\_state**

Description Récupère une GameState à partir de son nom Retourne <GameState|None> : GameState dont le nom est <name> ou Rien si elle n'existe pas. Paramètre name <string> : Nom de la GameState à récupérer

#### **8.12 stop**

Description Arrête le jeu Retourne Rien Paramètre Rien

### **8.13 run**

Description Lance le jeu Retourne Rien Paramètre Rien

Avertissement : Peut retourner les exceptions : NoObjectError

### **GameState**

<span id="page-30-0"></span>Cette classe correspond à un état précis de votre jeu

#### **9.1 Constructeur**

Description Crée l'objet GameState Paramètre name <string> : Nom de la GameState

Voici ces méthodes :

#### **9.2 set\_callback**

Description Définit un Callback

Retourne Rien

Paramètres

- callback <StateCallbacks> : Callback à définir
- function <Function> : Fonction lancée au moment du callback

Les callsbacks peuvent demander des paramètres. Il faut donc les fournir dans la fonction lancée.

#### **OUTOFWINDOW**

- <Entity> Entité qui dépasse les bords
- <List> position de l'entité

Note : Un callback est simplement une fonction lancée suivant des évènements précis.

Avertissement : Peut retourner une exception : TypeError

#### **9.3 get\_system**

Description Récupère un système du monde Retourne <Systems|None> : Système du type <classe> s'il existe Paramètre <Systems> : Classe du système à récupérer

Note : Systems fait référence aux systèmes (EntitySystem, UISystem, MusicSystem et MusicSystem)

#### **9.4 has\_system**

Description Vérifie l'existence d'un système dans le monde Retourne <br/> <br/> <br/> <br/> <br/> <br/> <br/> <br/> <br/> <br/> <br/> <br/> <br/> <br/> <br/> <br/> <br/> <br/> <br/> <br/><br/>Sinon Faux Paramètre <Systems> : Classe du système à récupérer

Note : Systems fait référence aux systèmes (EntitySystem, UISystem, MusicSystem et MusicSystem)

# Entity

<span id="page-32-0"></span>Cette classe correspond à une entité de votre jeu.

#### **10.1 Constructeur**

Description Crée l'objet Entity Paramètre Rien

Voici ces méthodes :

#### **10.2 get\_id**

Description Récupère l'id de l'entité Retourne <int> : Id de l'entité Paramètre Rien

### **10.3 attach\_entity**

Description Attache une entité à l'entité Retourne Rien Paramètre entity <Entity> : Entité à attacher

#### **10.4 add\_component**

Description Ajoute un composant à l'entité

Retourne <Components> : Composant ajouté Paramètre component <Components> : Composant à ajouter

Note : Components fait référence à toutes les classes étant des composants.

Avertissement : Peut retourner une exception : WrongObjectError

#### **10.5 has\_component**

Description Vérifie l'existence d'un composant dans l'entité Retourne <bool> : Vrai si l'entité a le composant. Sinon Faux Paramètre component <Components> : Composant à ajouter

Note : Components fait référence à toutes les classes étant des composants.

#### **10.6 get\_component**

Description Récupère un composant de l'entité Retourne <Components|None> : Composant dont le type est <component> s'il existe Paramètre component <Components> : Composant à récupérer

Note : Components fait référence à toutes les classes étant des composants.

# MusicSystem

<span id="page-34-0"></span>Cette classe correspond au système de musique d'un monde

Avertissement : La gestion des .mp3 est un peu bugguée. Si votre mp3 ne fonctionne pas correctement, utilisez une autre extension (exemple : .wav)

Voici ses méthodes :

### **11.1 next\_song**

Description Passe à la musique suivante Retourne Rien Paramètre Rien

#### **11.2 clear\_queue**

Description Vide la queue Retourne Rien Paramètre Rien

### **11.3 set\_loop**

Description Définit si la queue se rejoue Retourne Rien Paramètre loop <bool> : Vrai si la queue se rejoue. Sinon faux

#### **11.4 play**

Description Lance la musique Retourne Rien Paramètre Rien

Avertissement : Peut retourner une exception : NoObjectError

#### **11.5 add**

Description Ajoute une musique à la queue Retourne Rien Paramètre file <string> : Chemin vers le fichier de la musique

#### **11.6 set\_volume**

Description Définit le volume du système Retourne Rien Paramètre volume <int> : Volume du système

Note : Le volume doit être compris entre 0 et 100

Avertissement : Peut retourner une exception : ValueError

#### **11.7 stop**

Description Arrête la musique Retourne Rien Paramètre Rien

#### **11.8 pause**

Description Met en pause la musique Retourne Rien Paramètre Rien
## **11.9 unpause**

Description Relance la musique Retourne Rien Paramètre Rien

## UISystem

Cette classe correspond au système d'interface utilisateur du monde Voici ses méthodes :

## **12.1 add\_widget**

Description Ajoute un widget au système Retourne <Widgets> : Widget ajouté Paramètre widget <Widgets> : Widget à ajouter

Note : Widgets fait référence à toutes les classes étant des widgets.

## **12.2 get\_widget**

Description Récupère un widget au système Retourne <Widgets|None> : Widget s'il existe ou rien Paramètre widget <Widgets> : Classe du widget à récupérer

Note : Widgets fait référence à toutes les classes étant des widgets.

#### **12.3 has\_widget**

Description Savoir si un widget est enregistré

Retourne <br/> <br/> <br/> <br/> <br/> <br/> <br/> <br/> <br/> <br/> <br/> <br/> <br/> <br/><<br/><<br/> $\label{eq:reduced}$ Paramètre widget <Widgets> : Widget

Note : Widgets fait référence à toutes les classes étant des widgets.

## **12.4 remove\_widget**

Description Supprime l'enregistrement d'un widget Retourne Rien Paramètre widget <Widgets> : Widget à supprimer

Note : Widgets fait référence à toutes les classes étant des widgets.

Note : Peut retourner une ValueError

## EntitySystem

Cette classe correspond au système d'entité du monde Voici ses méthodes :

## **13.1 get\_entity**

Description Récupère une entité Retourne <Entity|None> : Entité si elle existe ou rien. Paramètre id <int> : Id de l'entité à récupérer

## **13.2 add\_entity**

Description Ajoute une entité au système Retourne <Entity> : Entité ajoutée Paramètre entity <Entity> : Entité à ajouter

Avertissement : Peut retourner une exception : NoObjectError

### **13.3 has\_entity**

Description Savoir si une entité est enregistrée Retourne <bool> : Vrai si l'entité existe Paramètre entity <Entity> : Entité

## **13.4 remove\_entity**

Description Supprime l'enregistrement d'une entité Retourne Rien Paramètre entity <Entity> : Entité à supprimer

Note : Peut retourner une ValueError

## SoundSystem

Cette classe correspond au système de bruitage du monde Voici ses méthodes :

## **14.1 play**

Description Joue un bruitage Retourne Rien Paramètre file <str> : Chemin vers le son

## **14.2 set\_volume**

Description Définit le volume Retourne Rien Paramètre volume <int> : Volume (entre 0 et 100)

## **14.3 get\_volume**

Description Récupère le volume Retourne <int> : Volume (entre 0 et 100) Paramètre Rien

## **14.4 get\_number\_sound**

Description Récupère le nombre de sons simultanés possibles Retourne <int> : Nombre de sons simultanés possibles Paramètre Rien

## **14.5 set\_number\_sound**

Description Définit le nombre de sons simultanés possibles Retourne Rien Paramètre nb <int> : Nombre de sons simultanés possibles

## PositionComponent

Cette classe permet de définir une position à l'entité

### **15.1 Constructeur**

Description Crée l'objet PositionComponent

#### Paramètres

- position <list> : Position de l'entité
- offset  $\langle$ list $\rangle$  ([0, 0]) : Offset de l'entité

Note : L'offset n'est utile que dans le cas d'entité attachée à une autre entité.

Voici ses méthodes :

## **15.2 get\_position**

Description Récupère la position Retourne <list> : Position de l'entité Paramètre Rien

## **15.3 set\_position**

Description Définit la position Retourne Rien Paramètre position <list> : Position de l'entité

## **SpriteComponent**

Cette classe permet de définir un sprite à l'entité

Avertissement : Non compatible avec le TextComponent

## **16.1 Constructeur**

Description Crée l'objet SpriteComponent

#### Paramètres

- image <string> : Chemin vers le sprite
- scale  $\langle$ integer $>$  (1) : « Zoom » sur le sprite
- rotation <integer> (0) : Rotation du sprite

Avertissement : Peut retourner une exception : CompatibilityError

Voici ses méthodes :

## **16.2 set\_scale**

Description Change le « zoom » du sprite Retourne Rien Paramètre scale <integer> : « Zoom » du sprite

## **16.3 set\_size**

Description Change la taille du sprite Retourne Rien Paramètre size <list> : taille du sprite

Note : Réinitialise la scale du sprite

## **16.4 set\_rotation**

Description Change la rotation du sprite Retourne Rien Paramètre rotation <integer> : Rotation du sprite

## **16.5 set\_sprite**

Description Change le sprite Retourne Rien Paramètre sprite <string> : Chemin vers le sprite

**TextComponent** 

Cette classe permet de définir un texte à l'entité

Avertissement : Non compatible avec le SpriteComponent

## **17.1 Constructeur**

Description Crée l'objet TextComponent

Paramètres

- texte <string> : Texte à afficher
- color <Color> (Color()) : Couleur du texte
- font <Font> (Font()) : Police du texte

Avertissement : Peut retourner une exception : CompatibilityError

Voici ses méthodes :

## **17.2 set\_color**

Description Définit la couleur du texte Retourne Rien Paramètre color <Color> : Couleur

## **17.3 get\_color**

Description Récupère la couleur du texte Retourne <Color> : Couleur Paramètre Rien

## **17.4 set\_text**

Description Définit le texte Retourne Rien Paramètre text <string> : Texte

### **17.5 get\_text**

Description Récupère le texte Retourne <string> : Texte Paramètre Rien

## **17.6 set\_font**

Description Définit la police Retourne Rien Paramètre police <Font> : Police

## **17.7 get\_font**

Description Récupère la police Retourne <Font> : Police Paramètre Rien

## PhysicsComponent

Cette classe permet de définir une physique à l'entité

## **18.1 Constructeur**

Description Crée l'objet PhysicsComponent

#### Paramètres

- affectbygravity <bool> (True) : Affecté par la gravité ou non
- gravity\_force  $\leq$ int $>(5)$ : Puissance de la gravité

Voici ces méthodes :

## **18.2 get\_gravity**

Description Récupère la force de gravité Retourne <int> : Force de gravité Paramètre Rien

## **18.3 set\_gravity**

Description Définit la force de gravité Retourne Rien Paramètre gravity <int> : Force de gravité

## **18.4 set\_callback**

Description Définit le callback de la collision

Retourne Rien

Paramètres

— function <Function> : Fonction lancée au moment du callback

Note : Un callback est simplement une fonction lancée suivant des évènements précis (Ici une collision).

## MoveComponent

Cette classe permet de faire bouger automatiquement une entité

### **19.1 Constructeur**

Description Crée l'objet MoveComponent

#### Paramètres

- direction <list> : Direction du mouvement
- speed <int> (5) : Vitesse du mouvement

Note : direction est une liste où le premier nombre correspond au mouvement en x et le second en y. Cette liste ne doit contenir que des 1, -1 et 0. Exemple : (0, 1) créera un mouvement vers le bas

Voici ses méthodes :

### **19.2 get\_speed**

Description Récupère la vitesse Retourne <int> : Vitesse du mouvement Paramètre Rien

## **19.3 set\_speed**

Description Définit la vitesse Retourne Rien Paramètre speed <int> : Vitesse du mouvement

## **19.4 get\_direction**

Description Récupère la direction Retourne <list> : Direction du mouvement Paramètre Rien

## **19.5 set\_direction**

Description Définit la direction Retourne Rien Paramètre direction <list> : Direction du mouvement

## **ControlComponent**

Cette classe permet de contrôler l'entité

## **20.1 Constructeur**

Description Crée l'objet ControlComponent

#### Paramètres

- controltype <ControlType> : Type de contrôle
- speed  $\langle$ integer $>$  (5) : Vitesse du mouvement

Voici ses méthodes :

### **20.2 get\_control**

Description Récupère un contrôle Retourne <int> : Constante correspondant à la touche Paramètre <Controls> : Contrôle à récupérer

#### **20.3 set\_control**

Description Définit un contrôle

Retourne Rien

Paramètre

- name <Controls> : Contrôle à récupérer
- key <int> : Constante correspondant à la touche

## **20.4 get\_speed**

Description Récupère la vitesse Retourne <int> : Vitesse du mouvement Paramètre Rien

## **20.5 set\_speed**

Description Définit la vitesse Retourne Rien Paramètre speed <int> : Vitesse du mouvement

## LifeComponent

Cette classe permet de définir une vie à l'entité.

## **21.1 Constructeur**

Description Crée l'objet LifeBarComponent Paramètre maxlife  $\langle$ int $>$  (100) : Vie maximum

Voici ses méthodes :

## **21.2 get\_life**

Description Récupère la vie actuelle Retourne <int> : Vie actuelle Paramètre Rien

## **21.3 get\_maxlife**

Description Récupère la vie maximum Retourne <int> : Vie maximum Paramètre Rien

## **21.4 update\_life**

Description Met à jour la vie actuelle

Retourne Rien Paramètre life <int> : Nouvelle vie actuelle

## Widget

Avertissement : Cette classe ne devrait pas être utilisée à l'état actuelle. Elle sert de base pour créer les autres widgets

Note : Les fonctions ajoutées par cette classe sont définies dans les autres pages de la documentation pour éviter les erreurs.

## Label

Cette classe permet d'afficher un texte

## **23.1 Constructeur**

Description Crée l'objet Label

#### Paramètres

- position <list> : Position du widget
- texte <string> : Texte à afficher
- color <Color> (Color()) : Couleur du texte
- font <Font> (Font()) : Police du texte

## **23.2 set\_color**

Description Définit la couleur du texte Retourne Rien Paramètre color <Color> : Couleur

## **23.3 get\_color**

Description Récupère la couleur du texte Retourne <Color> : Couleur Paramètre Rien

#### **23.4 set\_text**

Description Définit le texte Retourne Rien Paramètre text <string> : Texte

### **23.5 get\_text**

Description Récupère le texte Retourne <string> : Texte Paramètre Rien

#### **23.6 set\_font**

Description Définit la police Retourne Rien Paramètre police <Font> : Police

### **23.7 get\_font**

Description Récupère la police Retourne <Font> : Police Paramètre Rien

## **23.8 get\_id**

Description Récupère l'id du widget Retourne <int> : Id du widget Paramètre Rien

Note : L'id vaut -1 si le widget n'a pas été ajouté à un System.

## **23.9 get\_system**

Description Récupère le système du widget Retourne <UISystem|None> : Système du widget si il a été ajouté à un UISystem Paramètre Rien

## **23.10 get\_position**

Description Récupère la position du widget Retourne <list> : Position du widget Paramètre Rien

## **23.11 set\_position**

Description Définit la position du widget Retourne Rien Paramètre <list> : Position du widget

#### **23.12 is\_show**

Description Savoir si le widget est affiché Retourne <br/> <br/> <br/> <br/> <br/> <br/> <br/> <br/> <br/> <br/> <br/> <br/> <br/> <br/> <br/> <br/> <br/> <br/> <br/><<br/>staffiché  $\,$ Paramètre Rien

## **23.13 show**

Description Affiche un widget Retourne Rien Paramètre Rien

## **23.14 hide**

Description Cache un widget Retourne Rien Paramètre Rien

## Image

Cette classe permet d'afficher une image

## **24.1 Constructeur**

Description Crée l'objet Image

#### Paramètres

- position <list> : Position du widget
- image <string> : Chemin vers l'image
- size <list> (None) : Taille de l'image

Note : Si size vaut None, l'image ne sera pas redimensionnée.

## **24.2 get\_image**

Description Récupère le chemin de l'image Retourne <string> : Chemin de l'image Paramètre Rien

## **24.3 set\_image**

Description Définit l'image Retourne Rien Paramètre <string> : Chemin de l'image

#### **24.4 get\_size**

Description Récupère la taille de l'image Retourne <list> : Taille de l'image Paramètre Rien

#### **24.5 set\_size**

Description Définit la taille de l'image Retourne Rien Paramètre <list> : Taille de l'image

### **24.6 get\_id**

Description Récupère l'id du widget Retourne <int> : Id du widget Paramètre Rien

Note : L'id vaut -1 si le widget n'a pas été ajouté à un System.

## **24.7 get\_system**

Description Récupère le système du widget Retourne <UISystem|None> : Système du widget si il a été ajouté à un UISystem Paramètre Rien

## **24.8 get\_position**

Description Récupère la position du widget Retourne <list> : Position du widget Paramètre Rien

## **24.9 set\_position**

Description Définit la position du widget Retourne Rien Paramètre <list> : Position du widget

## **24.10 is\_show**

Description Savoir si le widget est affiché Retourne <br/> <br/> <br/> <br/> <br/> <br/> <br/> <br/> <br/> <br/> <br/> <br/> <br/> <br/> <br/> <br/> <br/> <br/> <br/><br/><<br/><<br/><<br/><<br/><<br/><t<br/>ading the state of the state of the state of the state of< Paramètre Rien

## **24.11 show**

Description Affiche un widget Retourne Rien Paramètre Rien

## **24.12 hide**

Description Cache un widget Retourne Rien Paramètre Rien

### **Button**

Cette classe permet de d'afficher un bouton

## **25.1 Constructeur**

Description Crée l'objet Button

#### Paramètres

- position <list> : Position du widget
- text <string> : Texte sur le bouton
- command <Function> (None) : Fonction lancé à l'appui du bouton
- size <list> ([100, 40]) : Taille du bouton
- image <string> (None) : Image du bouton

Note : Si l'image n'est pas spécifié, le bouton aura un rectangle gris comme fond.

## **25.2 get\_label**

Description Récupère le label du bouton (le texte du bouton) Retourne <Label> : Label du bouton Paramètre Rien

Note : Cela permet de modifier le texte (police et couleur compris) du bouton

Avertissement : Certaines modification (notamment du contenu) peuvent entrainer des erreurs de placement. Pour les régler, il faut utiliser *Button.update()*

## **25.3 update\_all**

Description Met à jour les placements du boutons et de son label Retourne Rien Paramètre Rien

## **25.4 get\_size**

Description Récupère la taille du bouton Retourne <list> : Taille du bouton Paramètre Rien

#### **25.5 set\_size**

Description Définit la taille du bouton Retourne Rien Paramètre <list> : Taille du bouton

## **25.6 get\_command**

Description Récupère la fonction du bouton Retourne <Function> : Fonction du widget Paramètres Rien

## **25.7 set\_command**

Description Définit la fonction du widget Retourne Rien Paramètre <Function> : fonction du widget

## **25.8 get\_id**

Description Récupère l'id du widget Retourne <int> : Id du widget Paramètre Rien

Note : L'id vaut -1 si le widget n'a pas été ajouté à un System.

### **25.9 get\_system**

Description Récupère le système du widget Retourne <UISystem|None> : Système du widget si il a été ajouté à un UISystem Paramètre Rien

### **25.10 get\_position**

Description Récupère la position du widget Retourne <list> : Position du widget Paramètre Rien

### **25.11 set\_position**

Description Définit la position du widget Retourne Rien Paramètre <list> : Position du widget

#### **25.12 is\_show**

Description Savoir si le widget est affiché Retourne <br/> <br/> <br/> <br/> <br/> <br/> <br/> <br/> <br/> <br/> <br/> <br/> <br/> <br/> <br/> <br/> <br/> <br/> <br/><<br/>staffiches the state of the state state state state state<br/>include the state state state st Paramètre Rien

## **25.13 show**

Description Affiche un widget Retourne Rien Paramètre Rien

#### **25.14 hide**

Description Cache un widget Retourne Rien Paramètre Rien
# CHAPITRE 26

### Entry

Cette classe permet de demander du texte à l'utilisateur

## **26.1 Constructeur**

Description Crée l'objet Entry

Paramètres

- position <list> : Position du widget
- width <int> (200) : Largeur du widget

### **26.2 get\_text**

Description Récupère le texte du widget Retourne <string> : Texte du widget Paramètre Rien

#### **26.3 set\_text**

Description Définit le texte du widget Retourne Rien Paramètre text <string> : Texte du widget

### **26.4 get\_id**

Description Récupère l'id du widget

Retourne <int> : Id du widget Paramètre Rien

Note : L'id vaut -1 si le widget n'a pas été ajouté à un System.

#### **26.5 get\_system**

Description Récupère le système du widget Retourne <UISystem|None> : Système du widget si il a été ajouté à un UISystem Paramètre Rien

#### **26.6 get\_position**

Description Récupère la position du widget Retourne <list> : Position du widget Paramètre Rien

### **26.7 set\_position**

Description Définit la position du widget Retourne Rien Paramètre position <list> : Position du widget

#### **26.8 is\_show**

Description Savoir si le widget est affiché Retourne <br/> <br/> <br/> <br/> <br/> <br/> <br/> <br/> <br/> <br/> <br/> <br/> <br/> <br/> <br/> <br/> <br/> <br/><<br/>staffiché Paramètre Rien

#### **26.9 show**

Description Affiche un widget Retourne Rien Paramètre Rien

#### **26.10 hide**

Description Cache un widget Retourne Rien Paramètre Rien

# CHAPITRE 27

### Color

Cette classe permet de symboliser une couleur

## **27.1 Constructeur**

Description Crée l'objet Color

#### Paramètres

- $r$  <int> (255) : Rouge
- $-$  g  $\lt$ int $>$  (255) : Vert
- $\overline{b}$  <int> (255) : Bleu

#### **27.2 set**

Description Définit la couleur via une autre couleur Retourne Rien Paramètre color < Color > : Couleur

#### **27.3 clone**

Description Clone la couleur Retourne <Color> : Nouvelle couleur Paramètre Rien

Note : Cette méthode est utile pour les couleurs définies dans l'énumération Colors. Sans cette méthode, vous ne pouvez pas modifier les couleurs de l'énumération.

# **27.4 lighter**

Description Eclaircit la couleur Retourne <color> : Nouvelle Couleur Paramètre Rien

## **27.5 darker**

Description Assombrit la couleur Retourne <color> : Nouvelle Couleur Paramètre Rien

# CHAPITRE 28

#### Font

Cette classe permet de symboliser une police d'écriture

#### **28.1 Constructeur**

Description Crée l'objet font

#### Paramètres

- name <int> (« arial ») : Nom de la police
- size  $\sin(15)$ : Taille de la police
- bold <bool> (False) : Vrai si la police est en gras
- italic <bool> (False) : Vrai si la police est en italique

# **28.2 set\_name**

Description Définit le nom de la police Retourne Rien Paramètre name <string> : Nom de police

#### **28.3 get\_name**

Description Récupère le nom de la police Retourne <string> : Nom de police Paramètre Rien

#### **28.4 set\_size**

Description Définit la taille de police Retourne Rien Paramètre size <int> : Taille

#### **28.5 get\_size**

Description Récupère la taille de police Retourne <int> : Taille Paramètre Rien

#### **28.6 set\_bold**

Description Définit si la police est en gras Retourne Rien Paramètre bold <bool> : Vrai si la police est en gras

#### **28.7 is\_bold**

Description Savoir si la police est en gras Retourne <bool> : Vrai si la police est en gras Paramètre Rien

#### **28.8 set\_italic**

Description Définit si la police est en italique Retourne Rien Paramètre italic <bool> : Vrai si la police est en italique

#### **28.9 is\_italic**

Description Savoir si la police est en italique Retourne <br/> <br/> <br/> <br/> <br/> <br/> <br/> <br/> <br/> <br/> <br/> <br/> <br/> <br/> <br/><<br/>st en italique Paramètre Rien